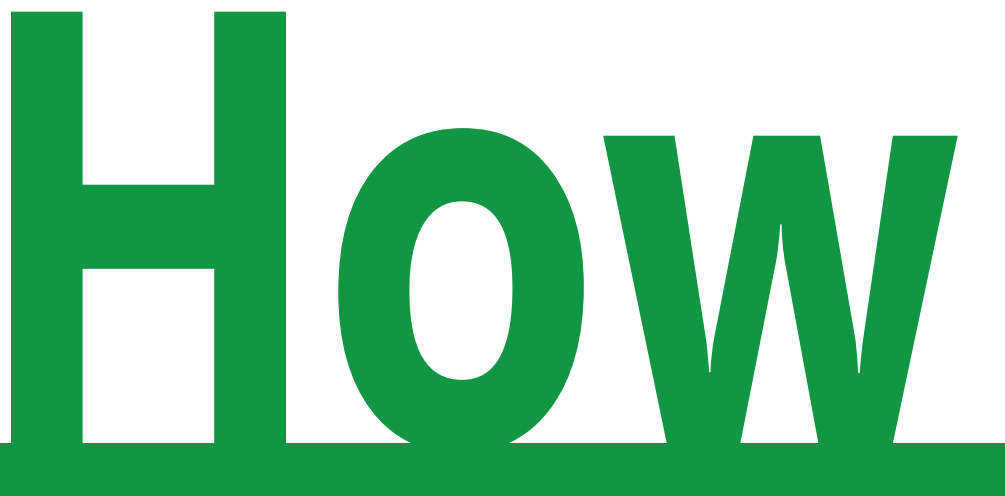

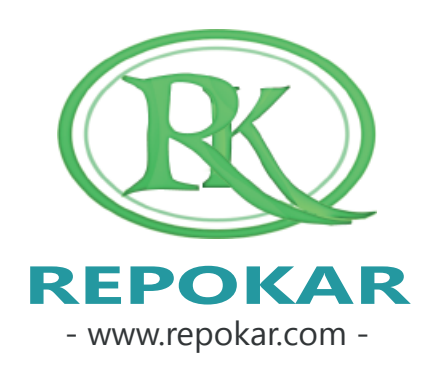

# **add a car as "Buy Now"option?**

This file contains instructions on how to add a car as "Buy Now" option It is easy, free and fast

*If you have any questions do not hesitate to contact us at admin@repokar.com.*

*Sincerely Yours The RepoKar Team*

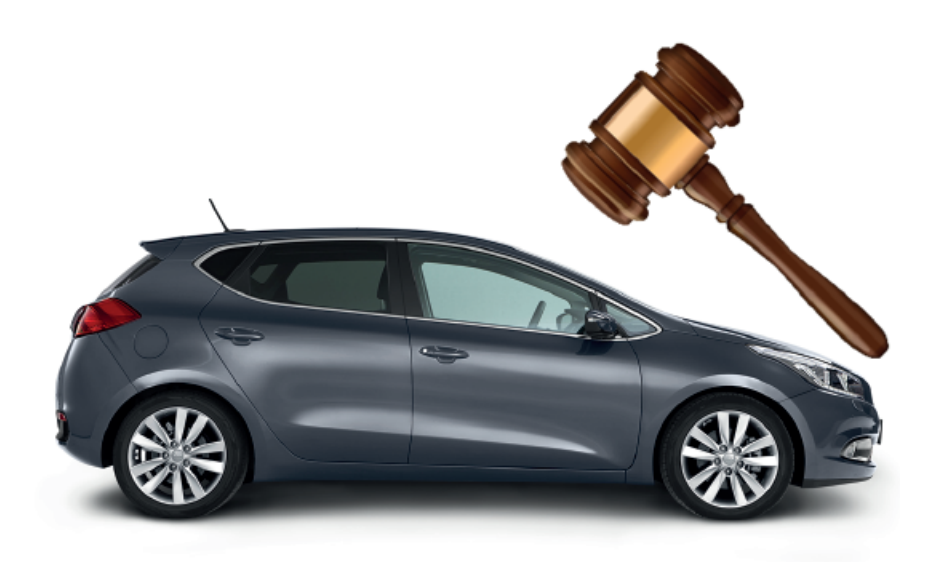

#### **ENTER ON THE REPOKAR.COM**

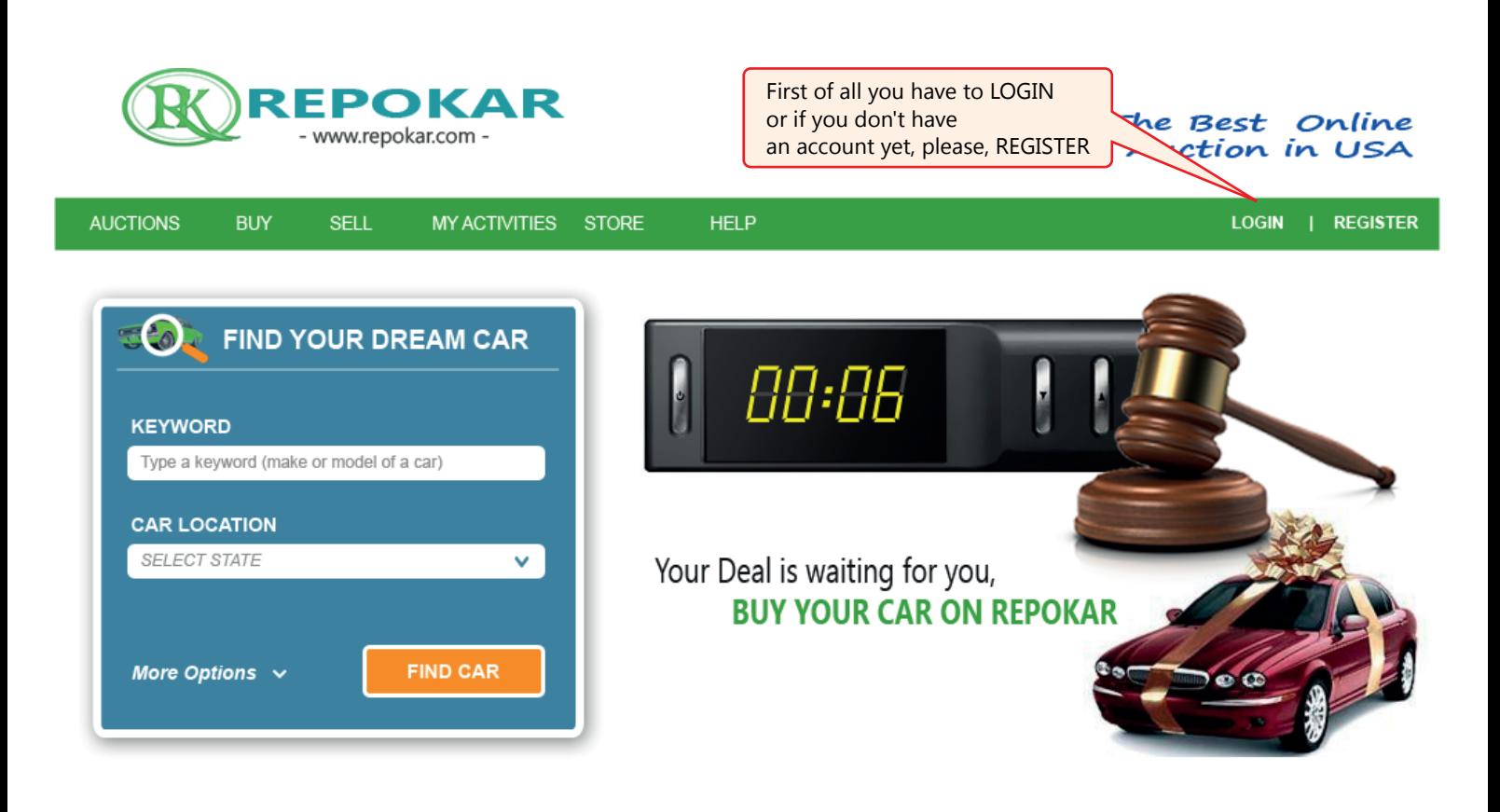

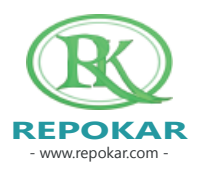

#### **CHOOSE REGISTRATION TYPE**

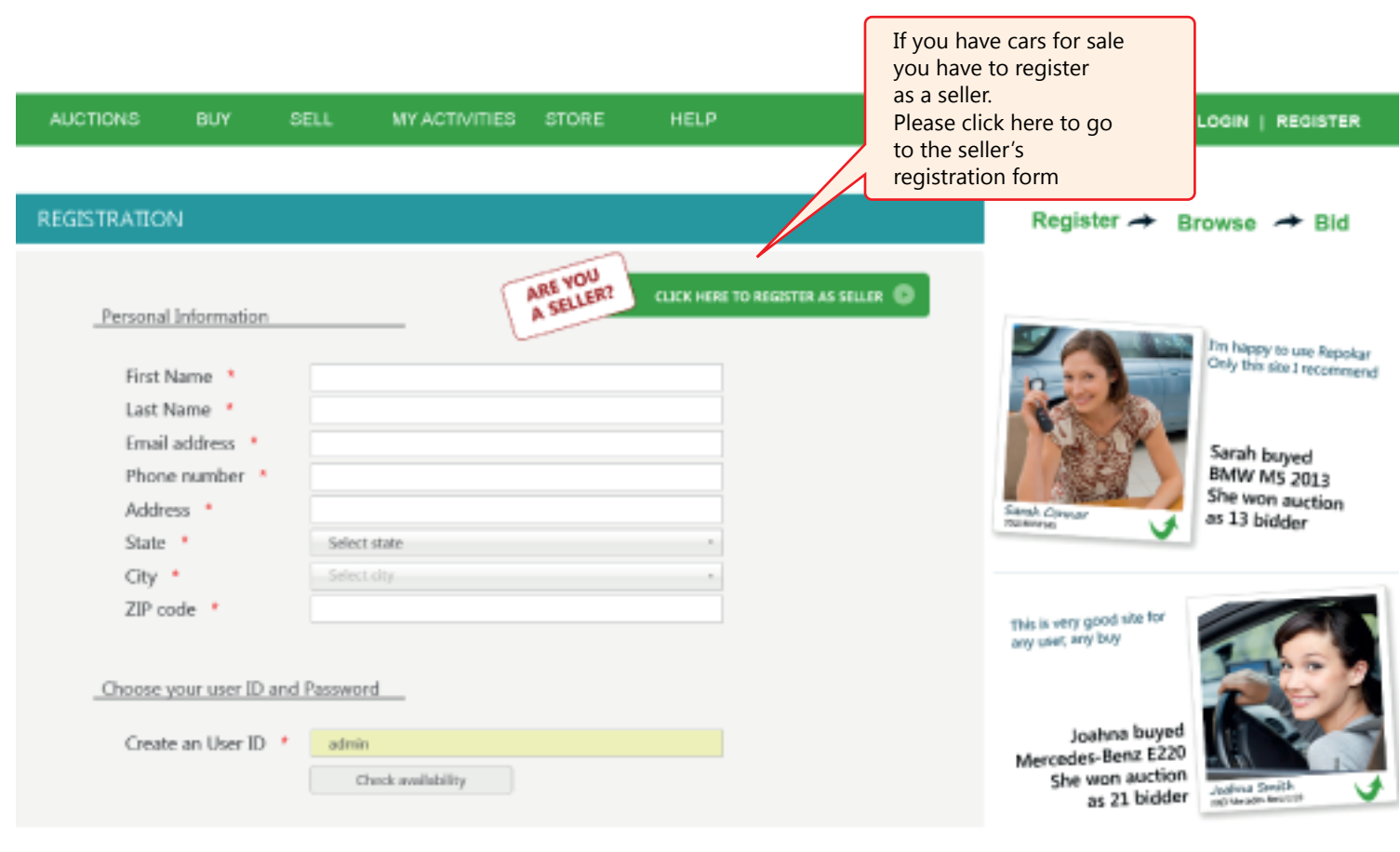

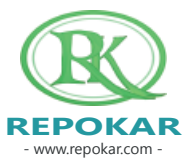

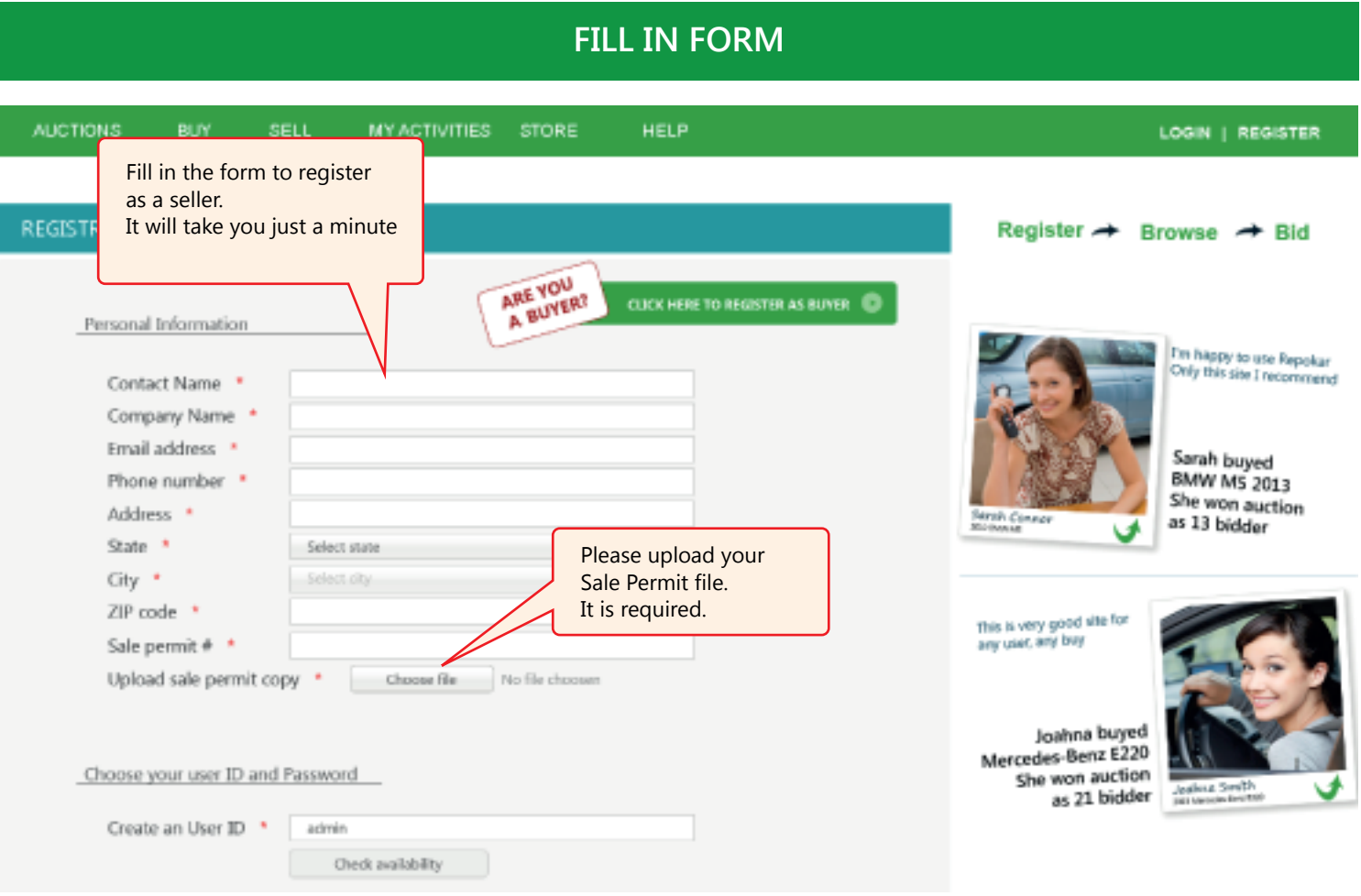

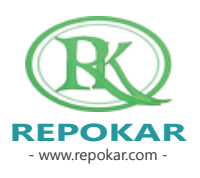

## **TYPE OF YOUR ORGANISATION**

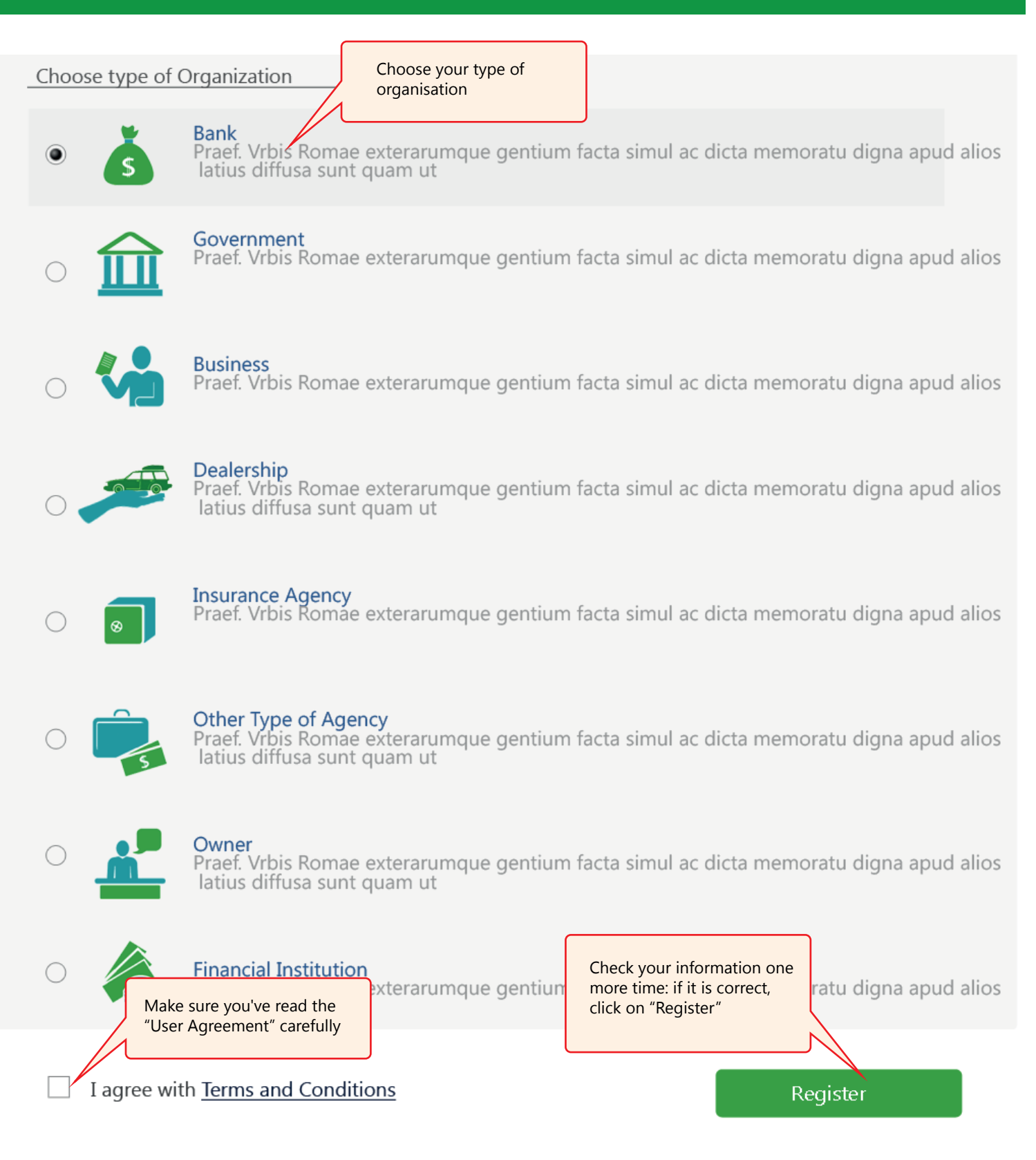

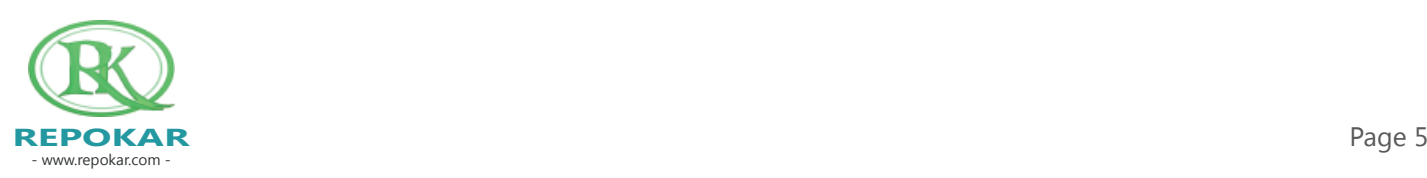

### **FINISH REGISTRATION**

#### **REGISTRATION**

#### **CONGRATULATIONS**

#### Please, note that you have to confirm your account from your email address. Congratulations! You

You have successfully registered with Repokar!

Repokar

Now You can start using our site from My account. If You have questions You can visit FAQ or Contact Us

Repokar sellers are only legal

#### **VERIFIED CAR BUSINESSES IN UNITED STATES**

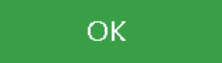

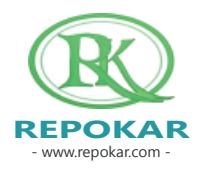

## **EMAIL CONFIRMATION**

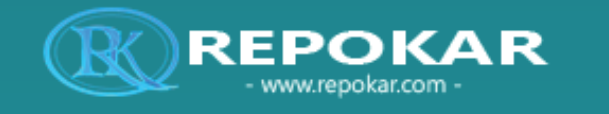

You will receive the following message. Please, click on the given link to activate your account

Dear User Congratulations! You have successfully registered with RepoKar.com For now your Account is not active, to activate it, you must confirm your email!

Click on the link below http://www.repokar.com/emailconfirmation.php?type=28confirm=7865fq548ree86544412adfqh654882bd

If you have recieved this email, but did not join us on RepoKar.com, then somebody tried to register using your email address. In this case you can simply ignore this message...

With respect, RepoKar Team!

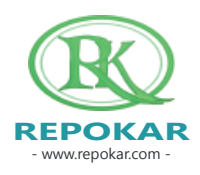

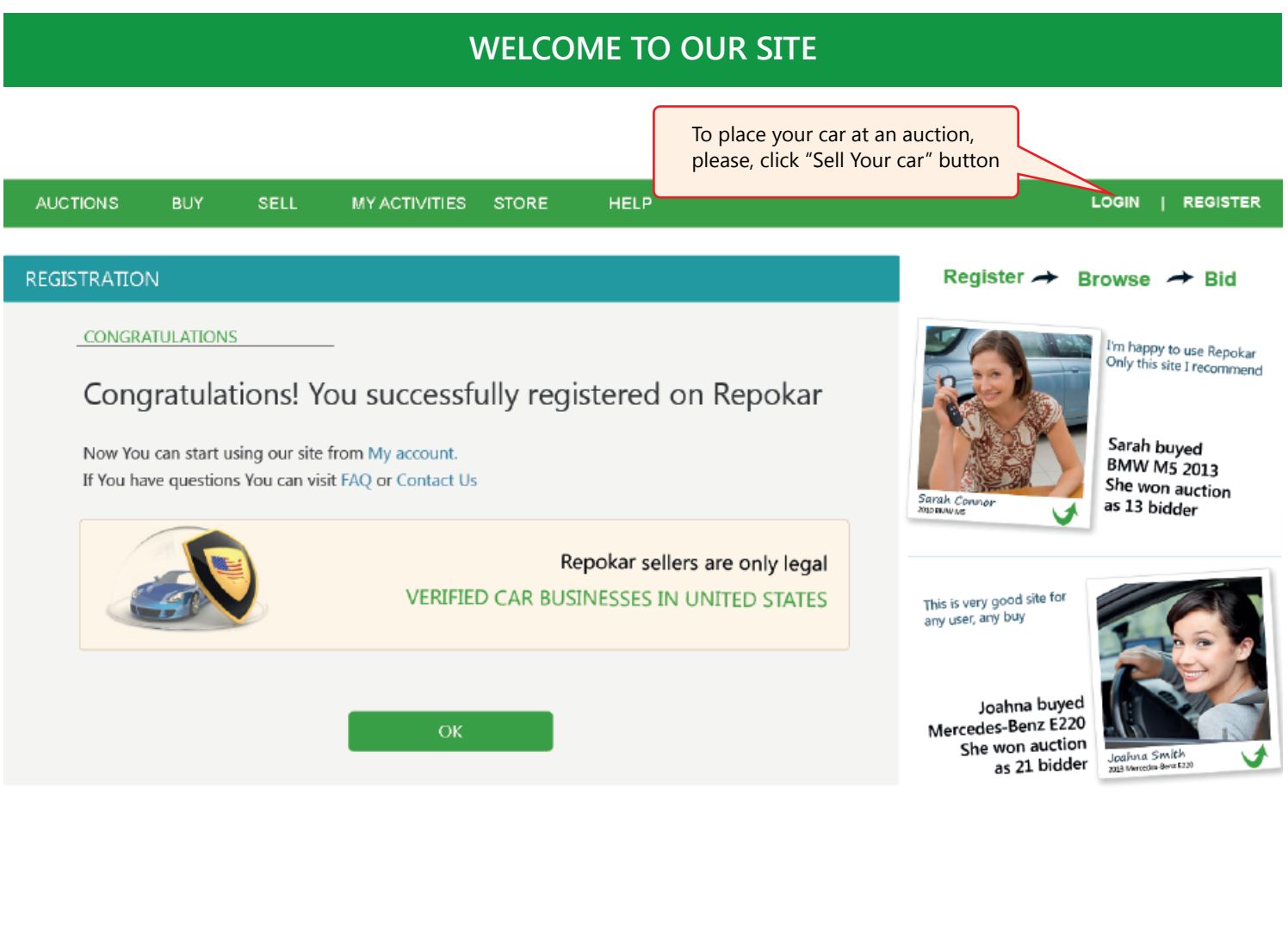

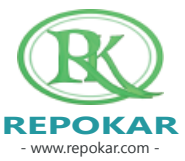

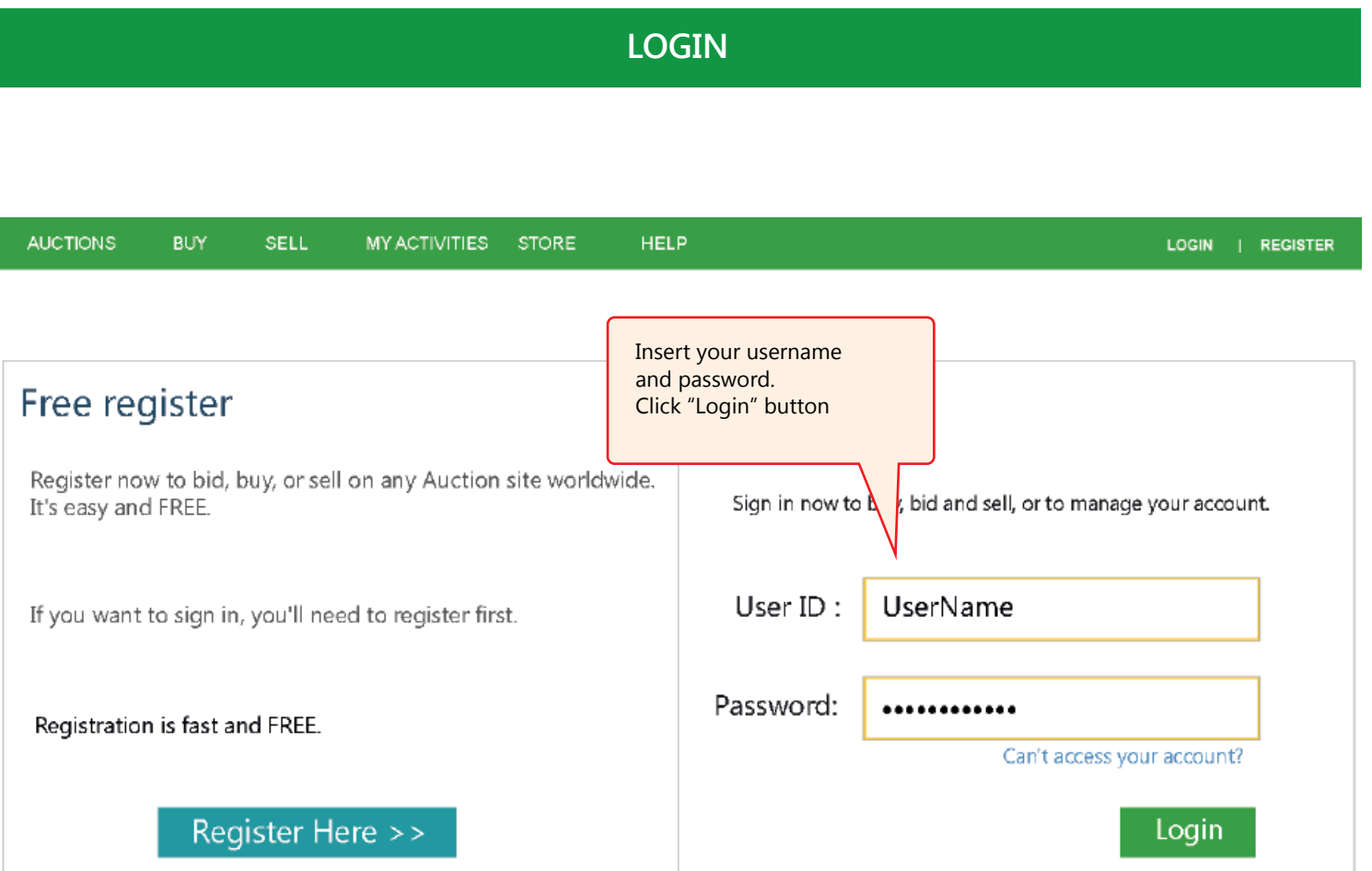

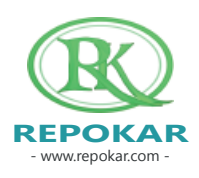

## **SELL YOUR CAR**

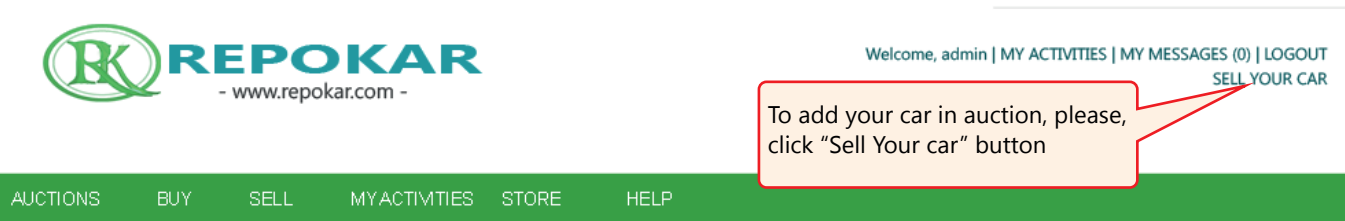

## **MY ACCOUNT**

My Offline Payments (11)

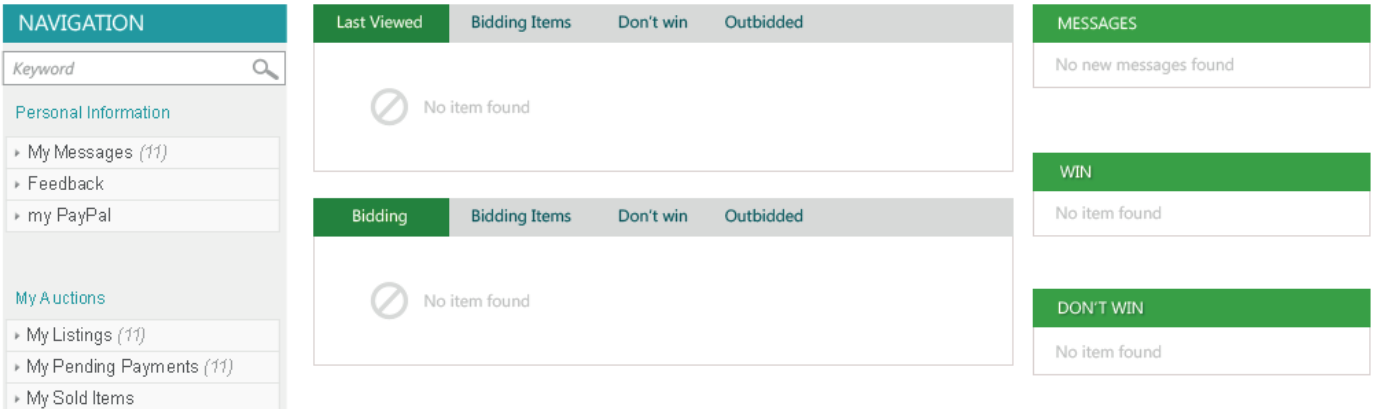

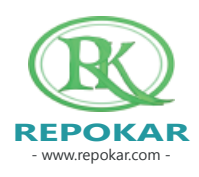

Learn Video | About Us | FAQs | Contact Us

How to add a car as "Buy Now" option. Repokar Instructions

#### **VERIFICATION**

Leam Video | About Us | FAQs | Contact Us

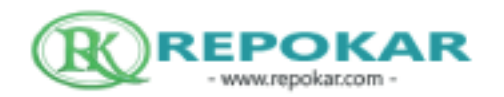

Welcome, admin | MY ACTIVITIES | MY MESSAGES (0) | LOGOUT SELL YOUR CAR

#### AUCTIONS **SELL** MYACTIVITIES STORE **HELP**

Sorry for in convenience but your account is not active yet, it is waiting for Repokars approval. If you have any questions, contact us

Repokar always verifies new sellers' info in order to avoid scammers. We will do our best to get Your account approved within 8 hours

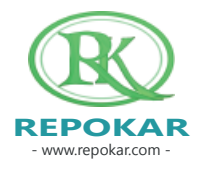

#### **START SELLING**

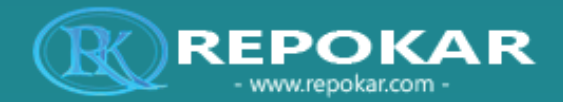

Now you can start selling your cars at Repokar's auctions and increase your profits!

Dear Congratulations! Repokar has successfully approved your account. Now you can start selling your cars on Repokar.com auctions and increase your profits.

Success in your future deals!

With respect, RepoKar Team!

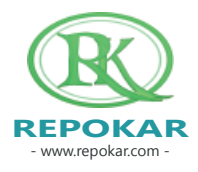

#### **CHOOSE BETWEEN TWO OPTIONS: "AUCTION" AND "BUY IT NOW"**

Learn Video | About Us | FAQs | Contact Us

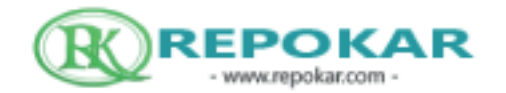

Welcome | MY ACTIVITIES | MY MESSAGES (0) | LOGOUT SELL YOUR CAR

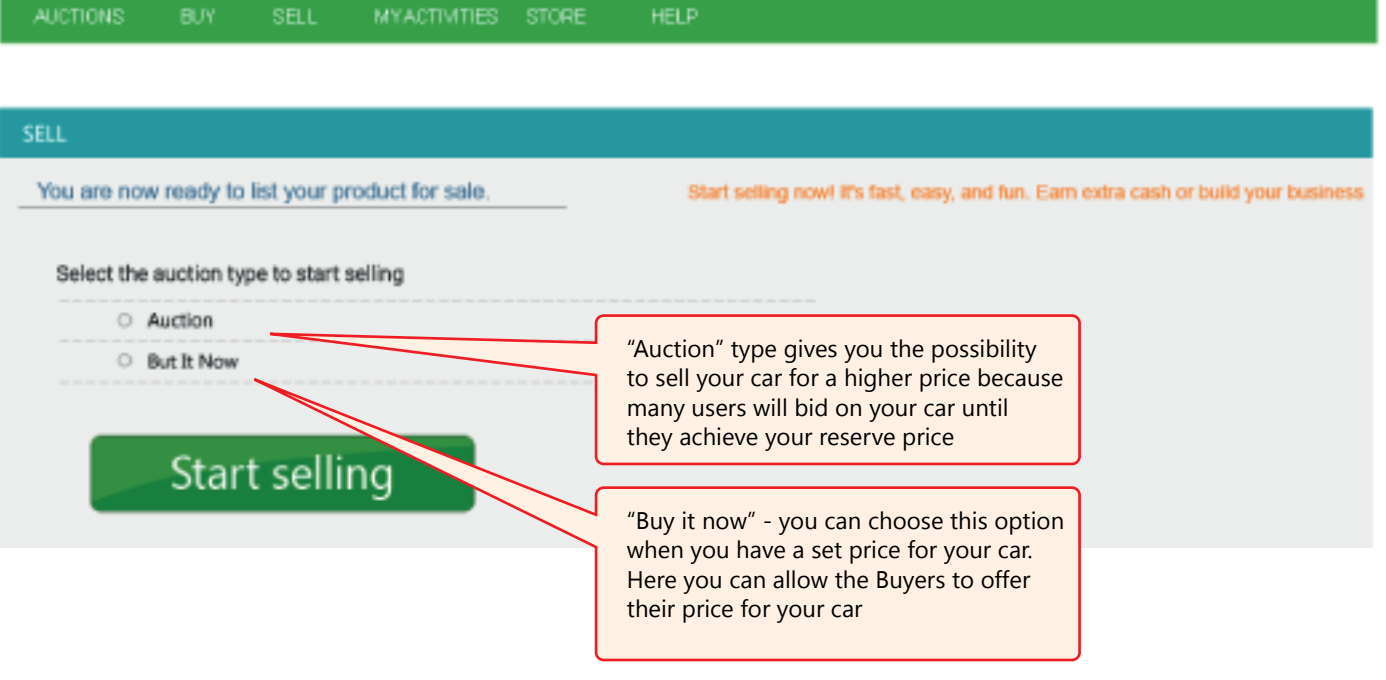

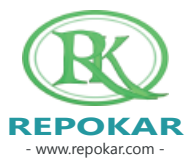

## **REPOKAR FEES**

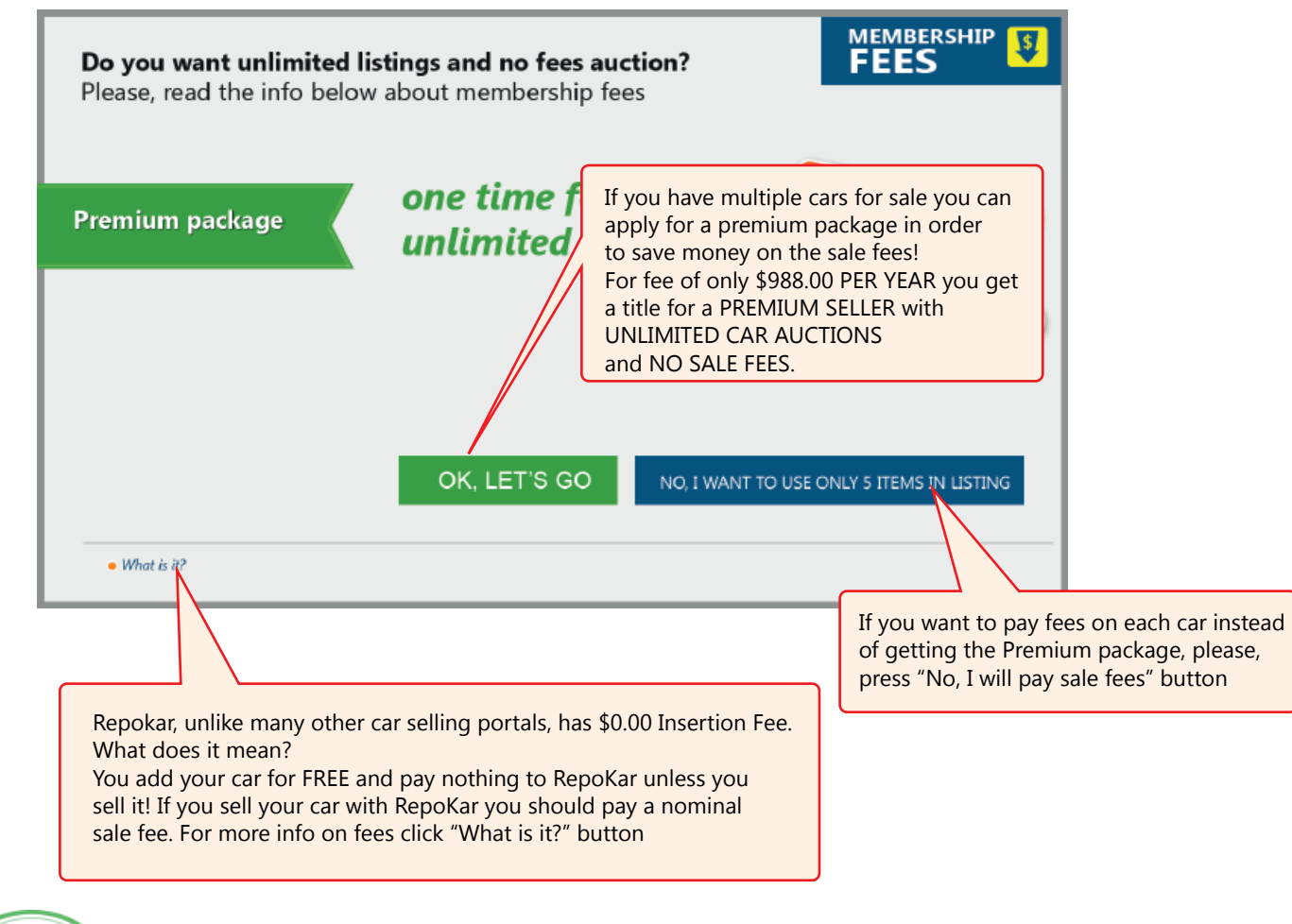

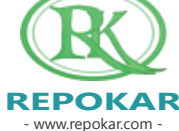

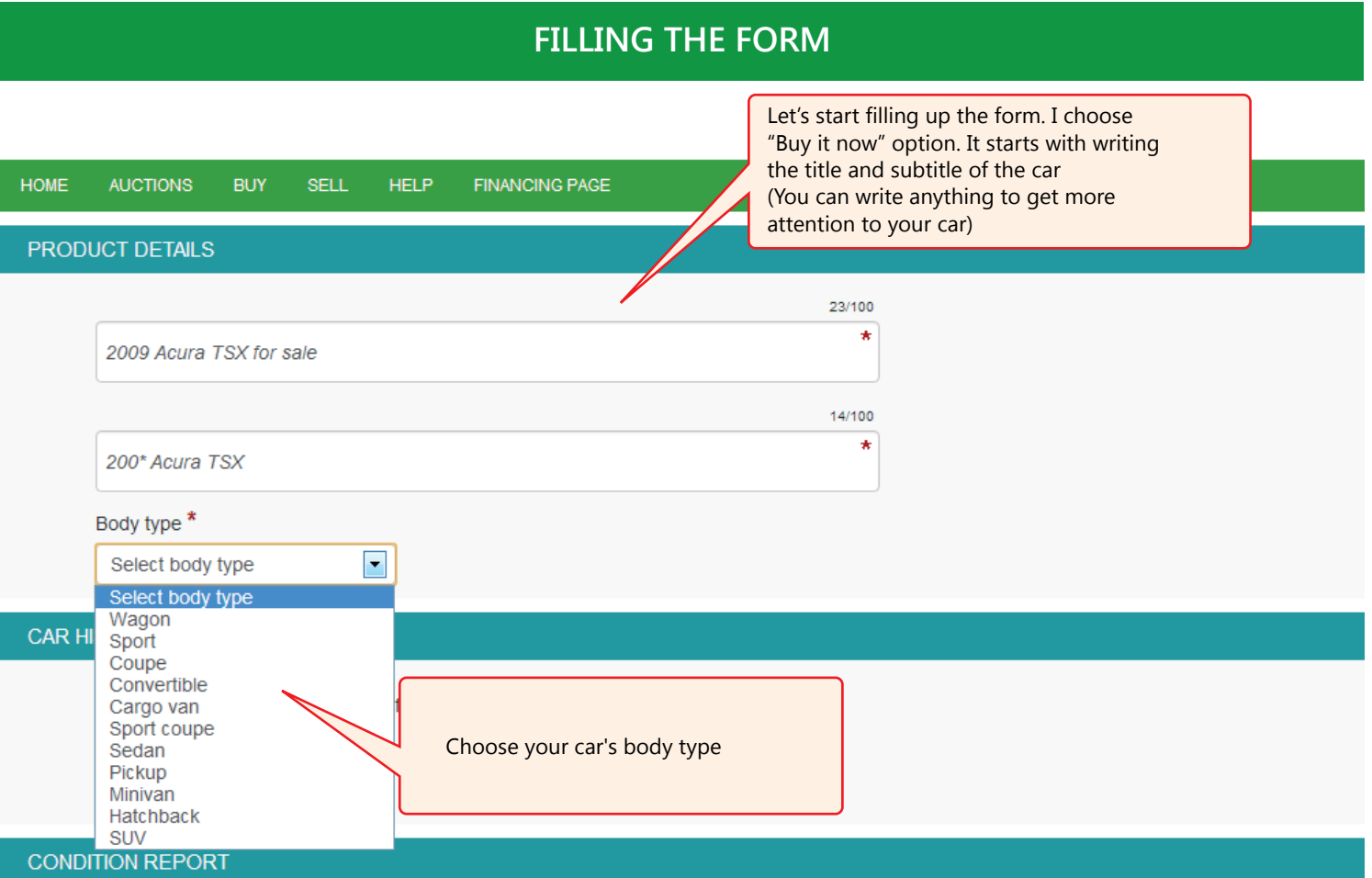

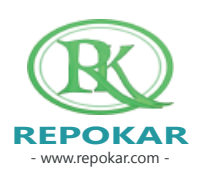

#### **HISTORY REPORT**

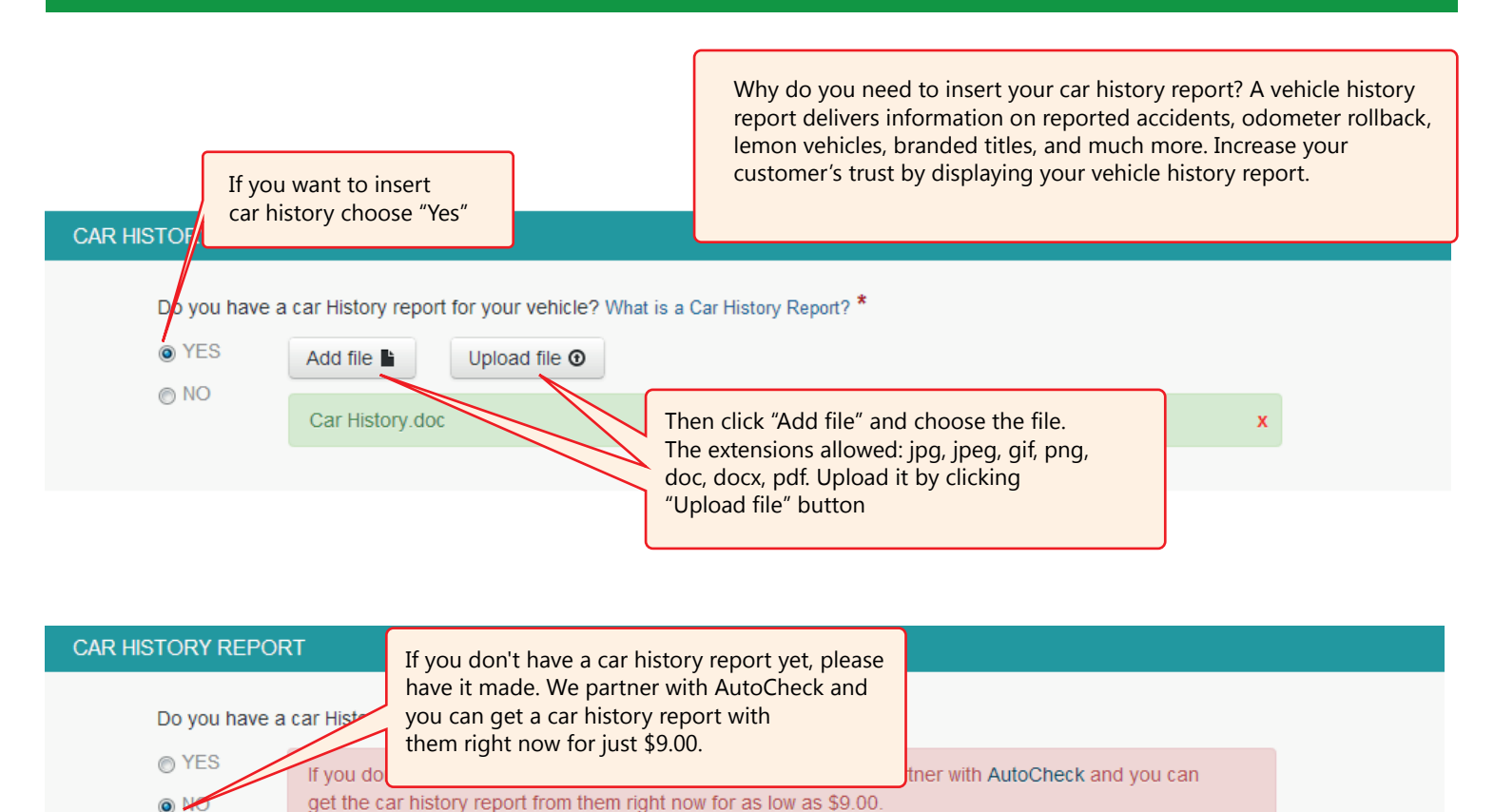

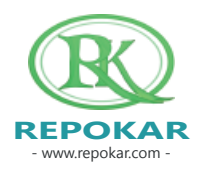

#### **CONDITION REPORT**

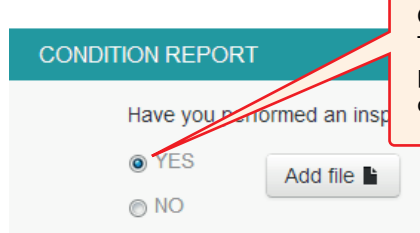

Choose the inspection file and add it. This will increase the online sales percentage and decrease the risk of arbitration/buy back hassle

#### **CONDITION REPORT**

Have you performed an inspection on your vehicle before sale? What is it? \*

@ YES Type report here

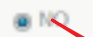

Please disclose Everything you know about the car because the buyer may be able to dispute the transaction after the sale in case if the buyer will find damages which exceed the cost repair in amount 4 \$250.00. See Terms in Conditions

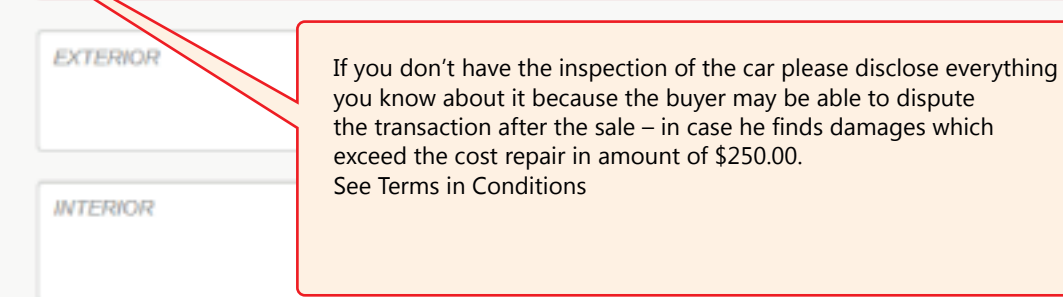

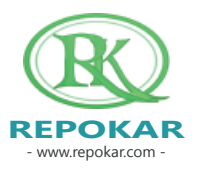

## **POST- PRE- SALE INSPECTION REQUEST**

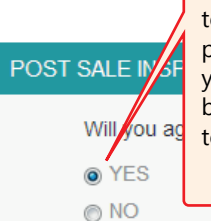

Post Sale Inspection will help the buyers to evaluate the condition of the purchased vehicle. We recommend you to have this option available because then buyers are more likely to bid on the car

By refusing the Post Sale Inspection your will have your car sold with AS IS status; this will lower your chances to sell the car, because mostly the buyers are looking for buying a car with the status GUARANTEED, an option you receive from the Post Sale Inspection.

#### PRE SALE INSPECTION REQUEST

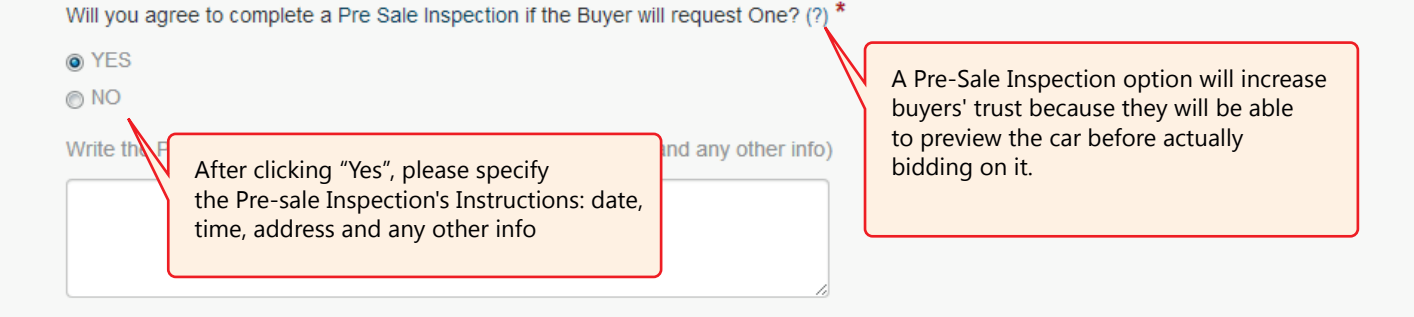

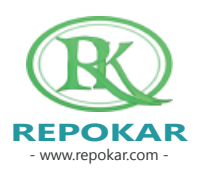

#### **PICTURES AND VIDEO**

#### **UPLOAD PICTURES**

For uploading multiple pictures please hold CTRL button and select the pictures you need to upload.

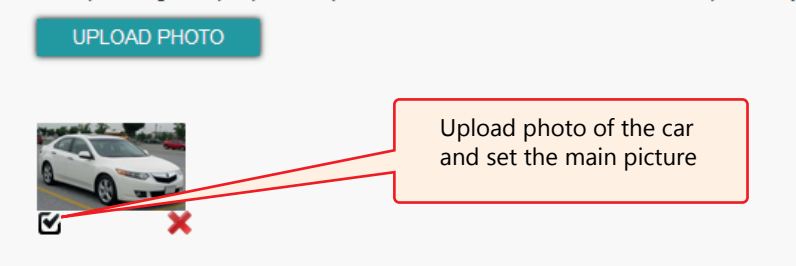

To Setup the main picture please check the check box located on the uploaded pictures.

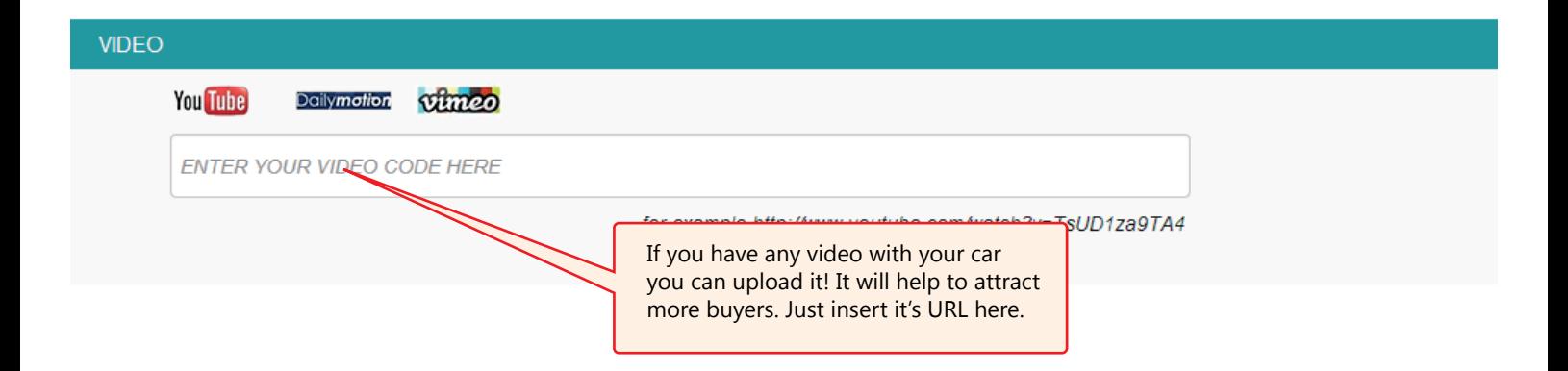

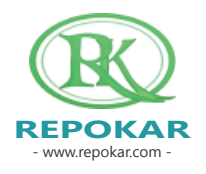

#### **DESCRIPTION**

#### **DESCRIPTION**

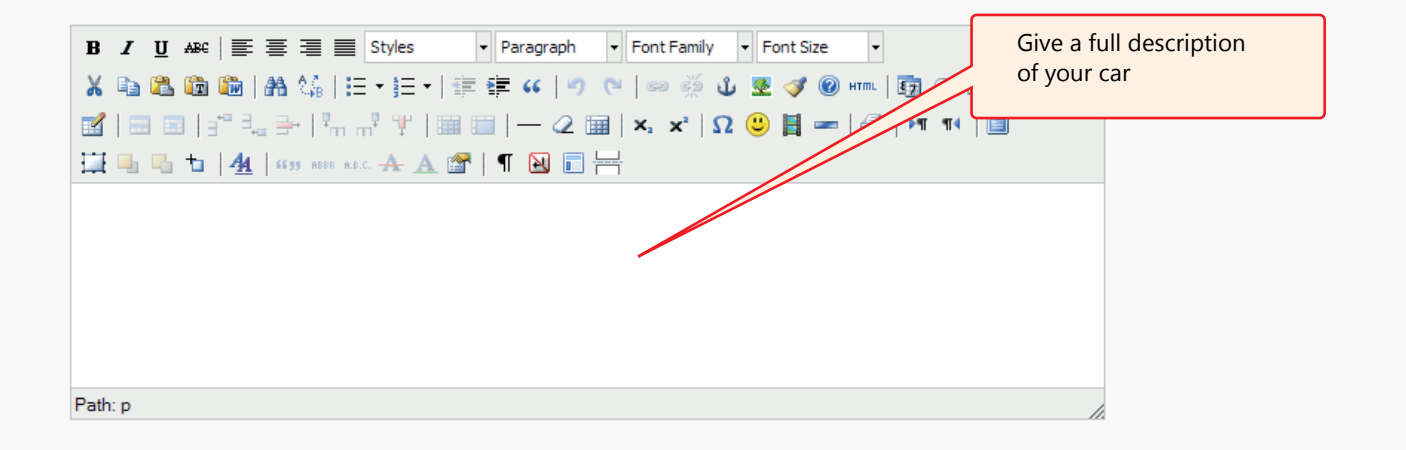

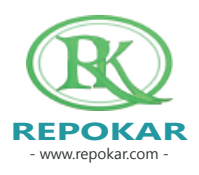

- www.repokar.com - **REPOKAR**

## **MAIN INFO**

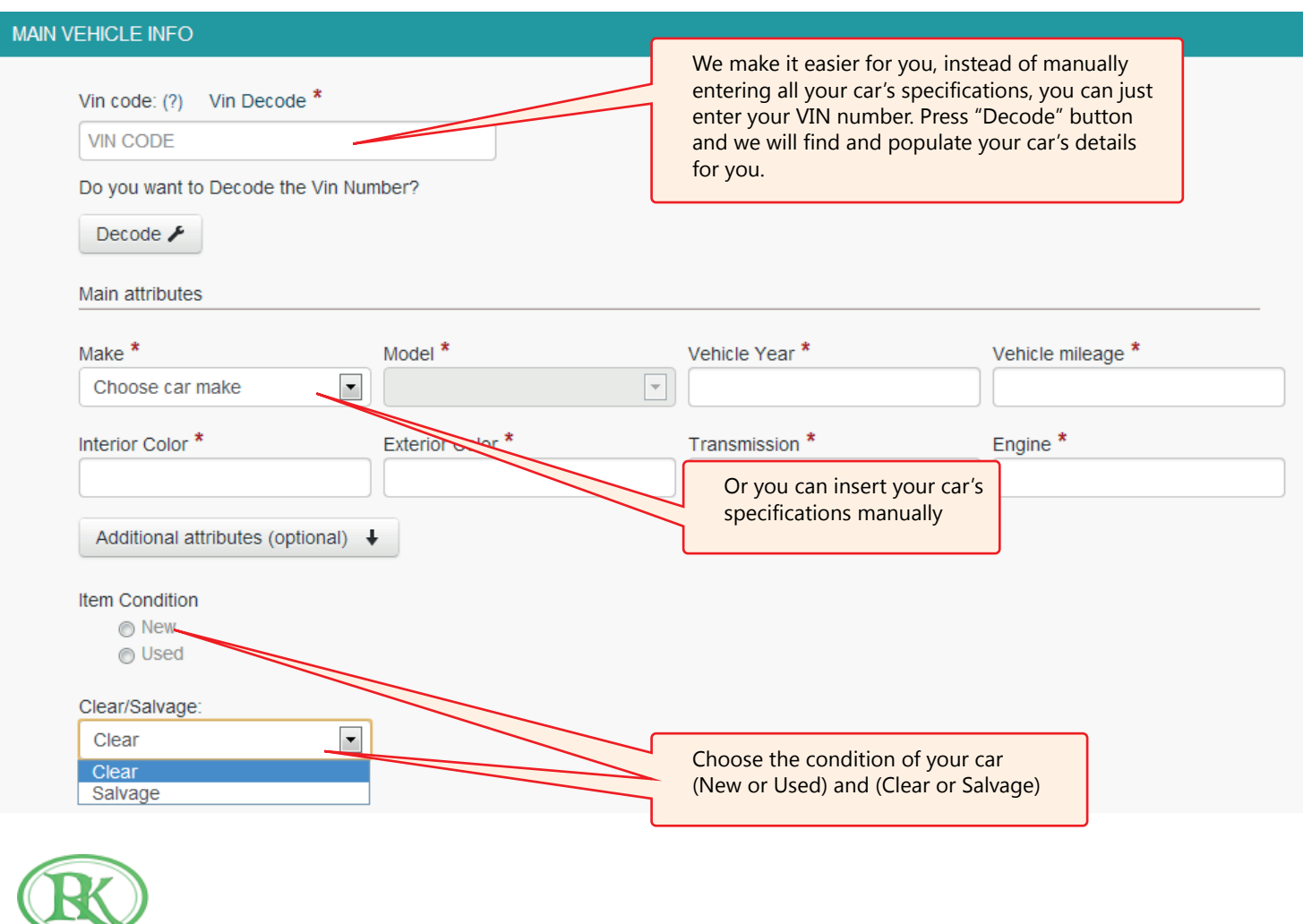

## **LOCATION AND SHIPPING**

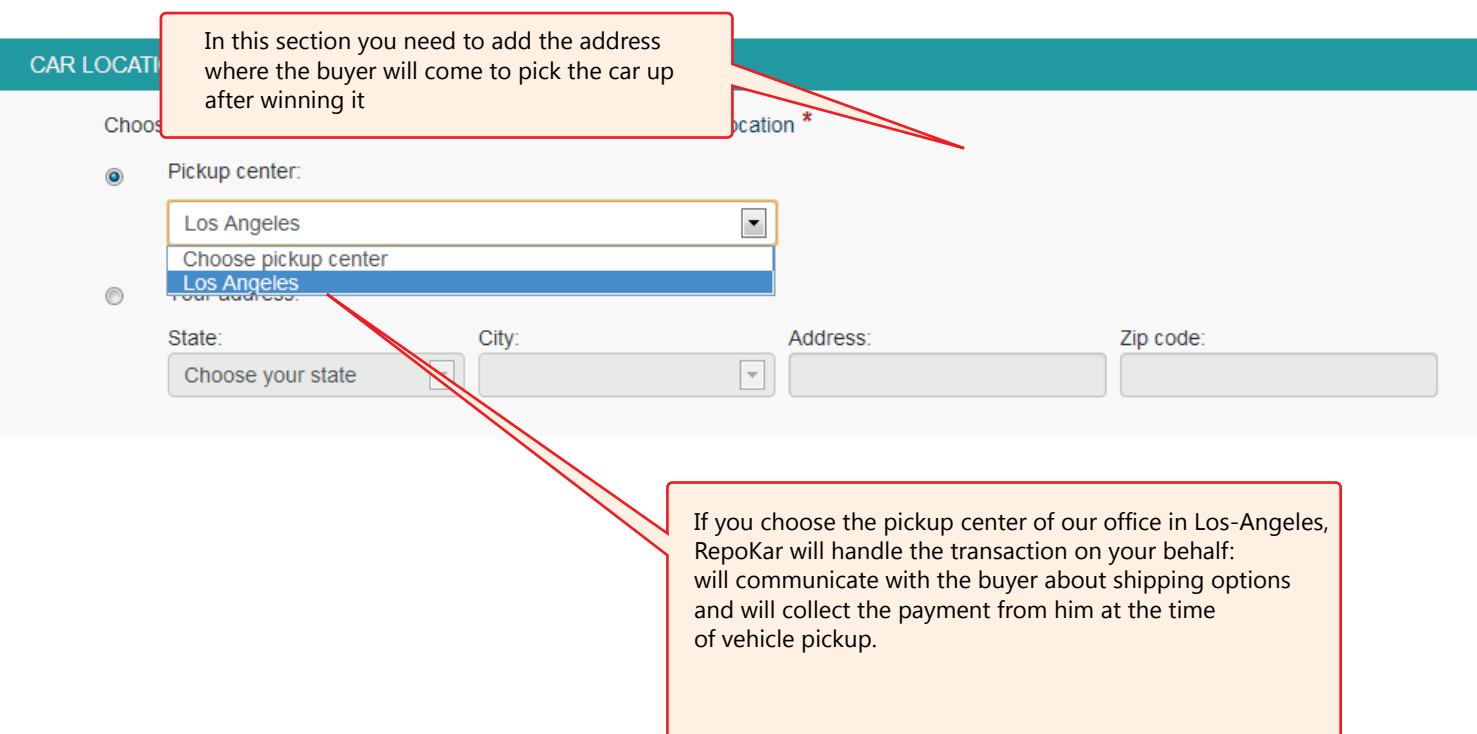

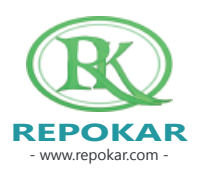

## **LOCATION AND SHIPPING**

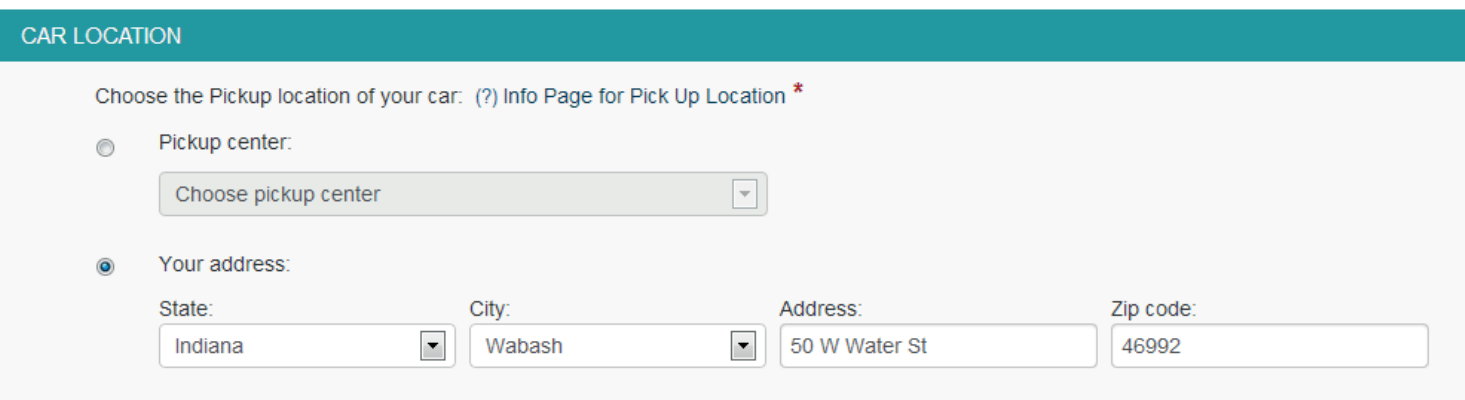

#### SHIPPING DETAILS

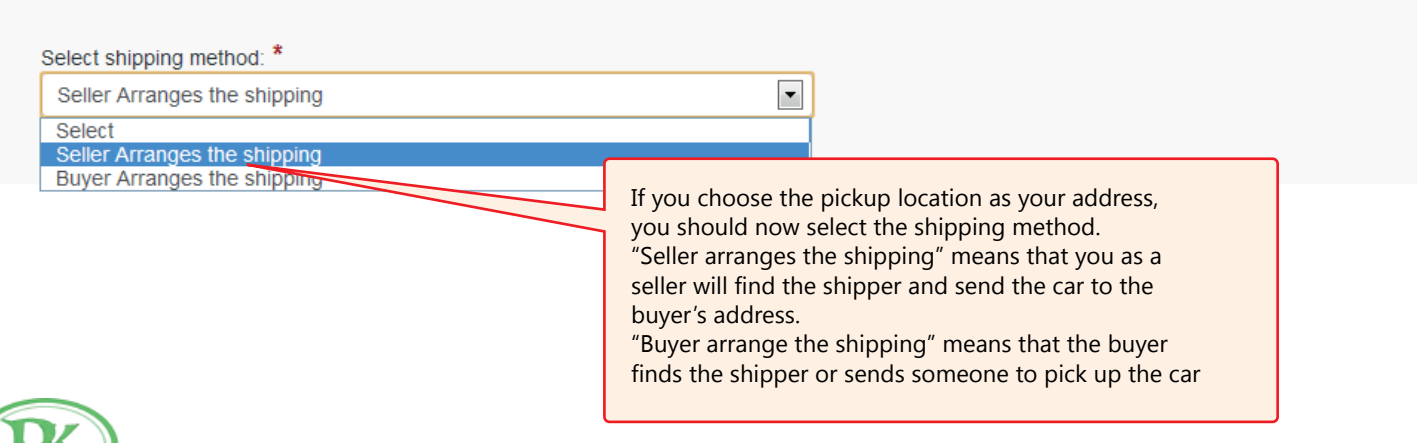

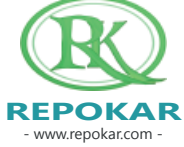

## **PRICE**

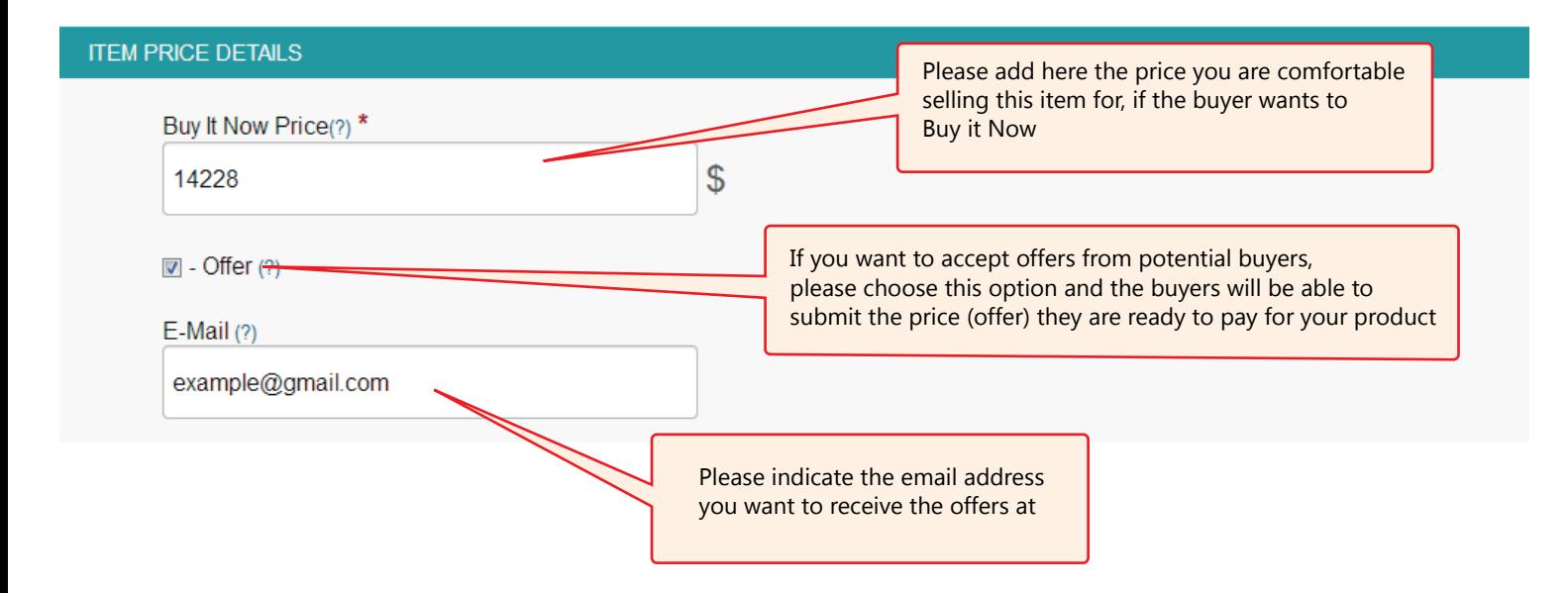

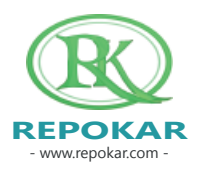

#### **PAYMENT METHOD**

#### **PAYMENT OPTIONS**

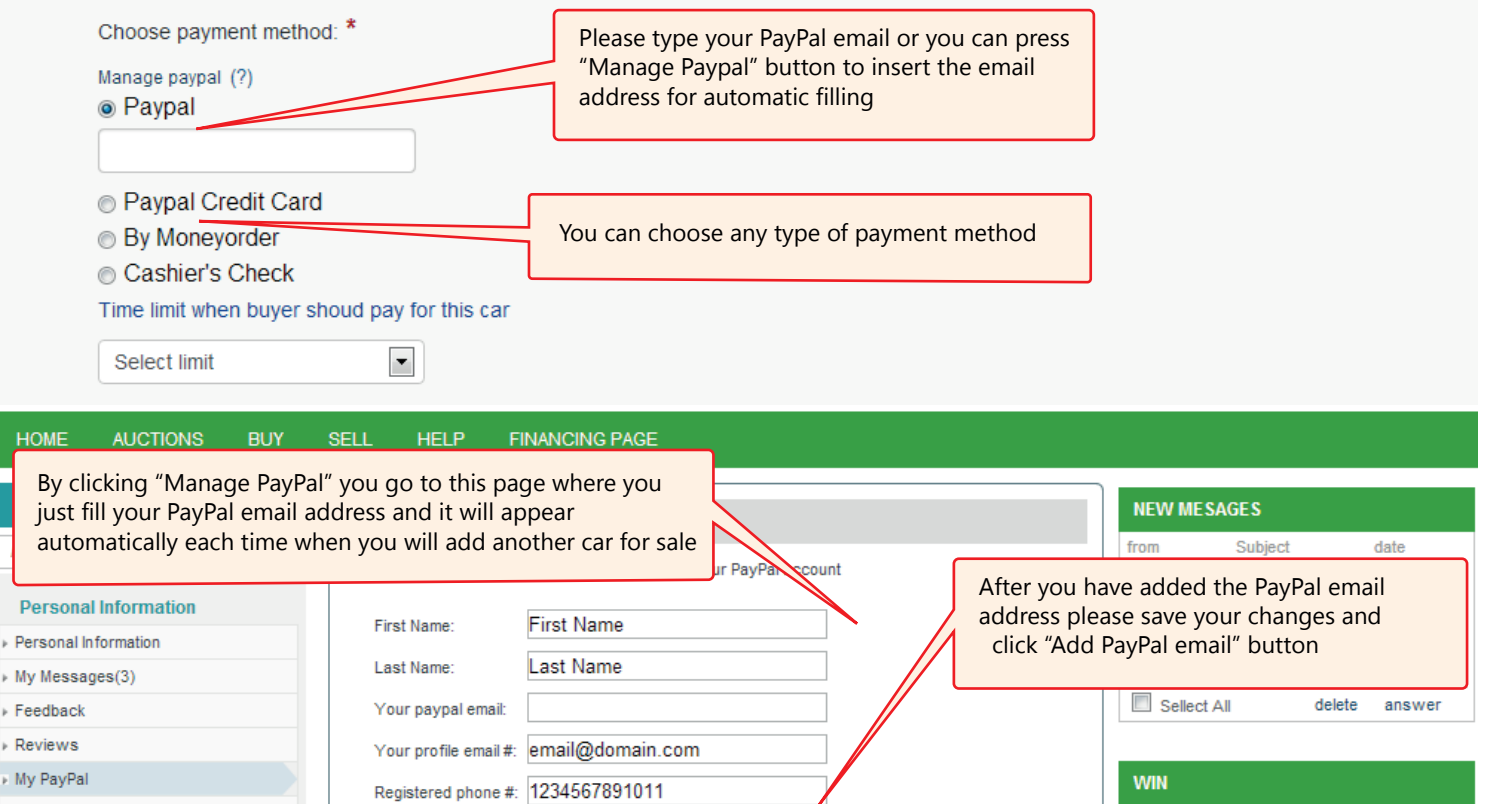

Add paypal email

My fees

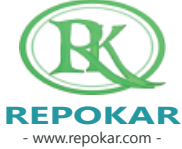

No item found!

## **FINISHING**

#### PAYMENT INSTRUCTIONS

Payment instructions: \*

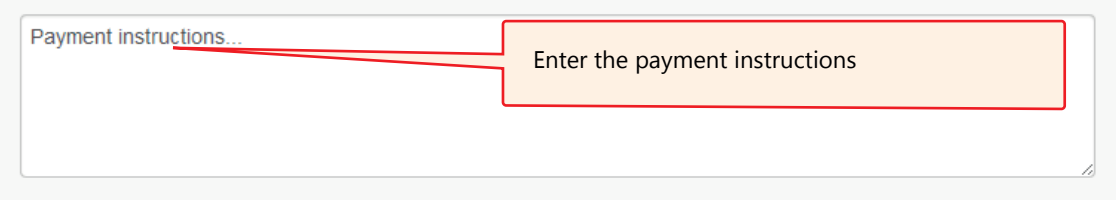

#### **FEES SECTION**

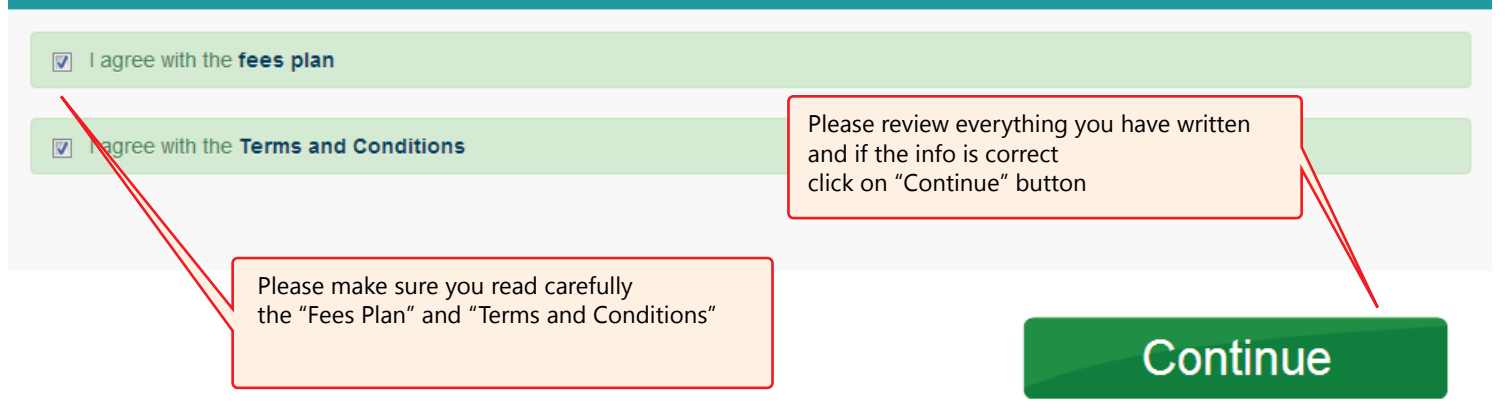

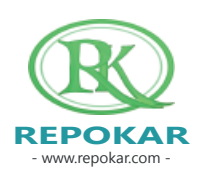

### **PUBLISHING**

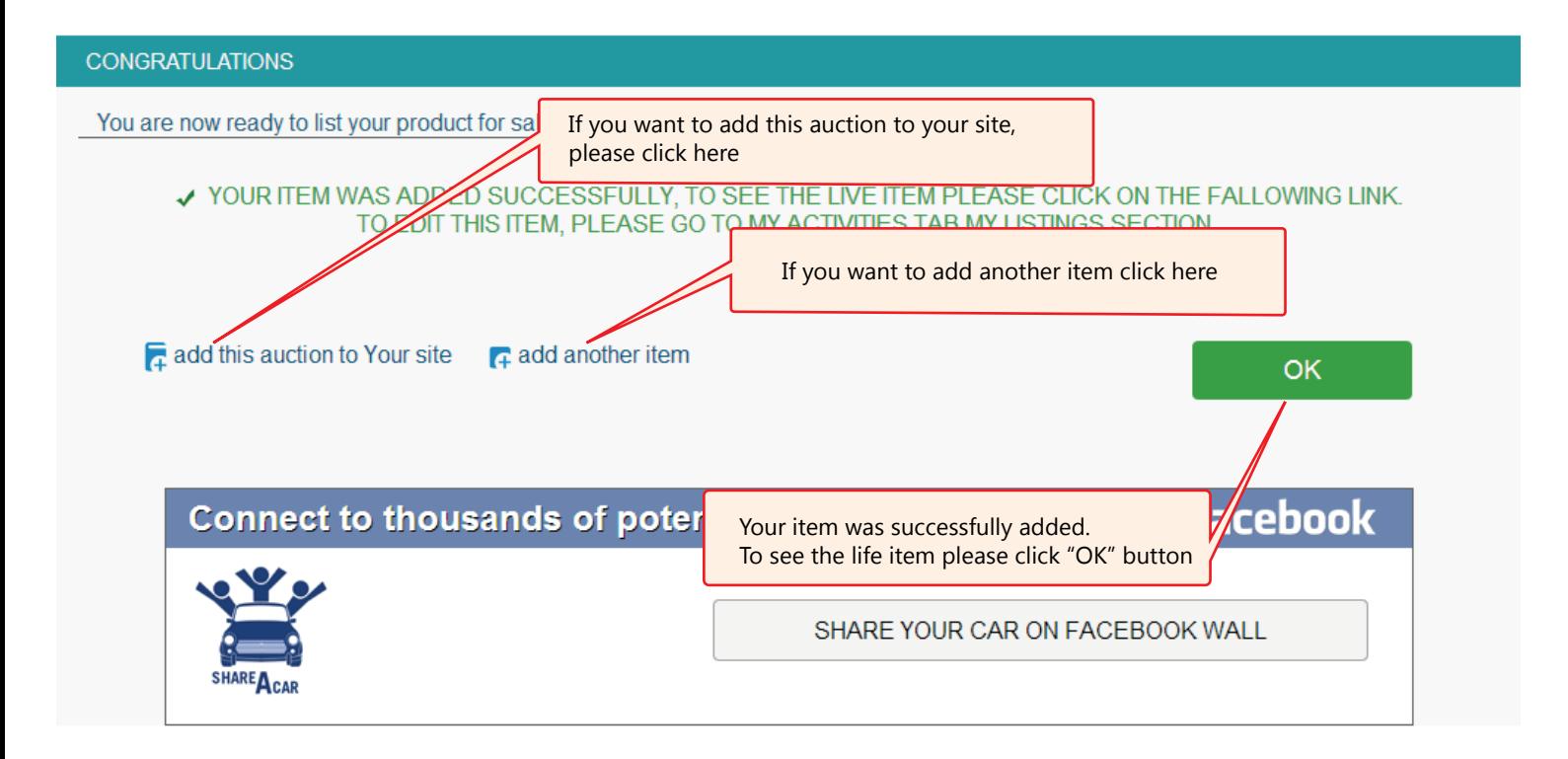

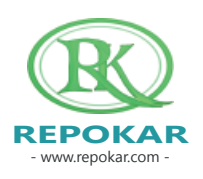

#### **ADD TO YOUR SITE**

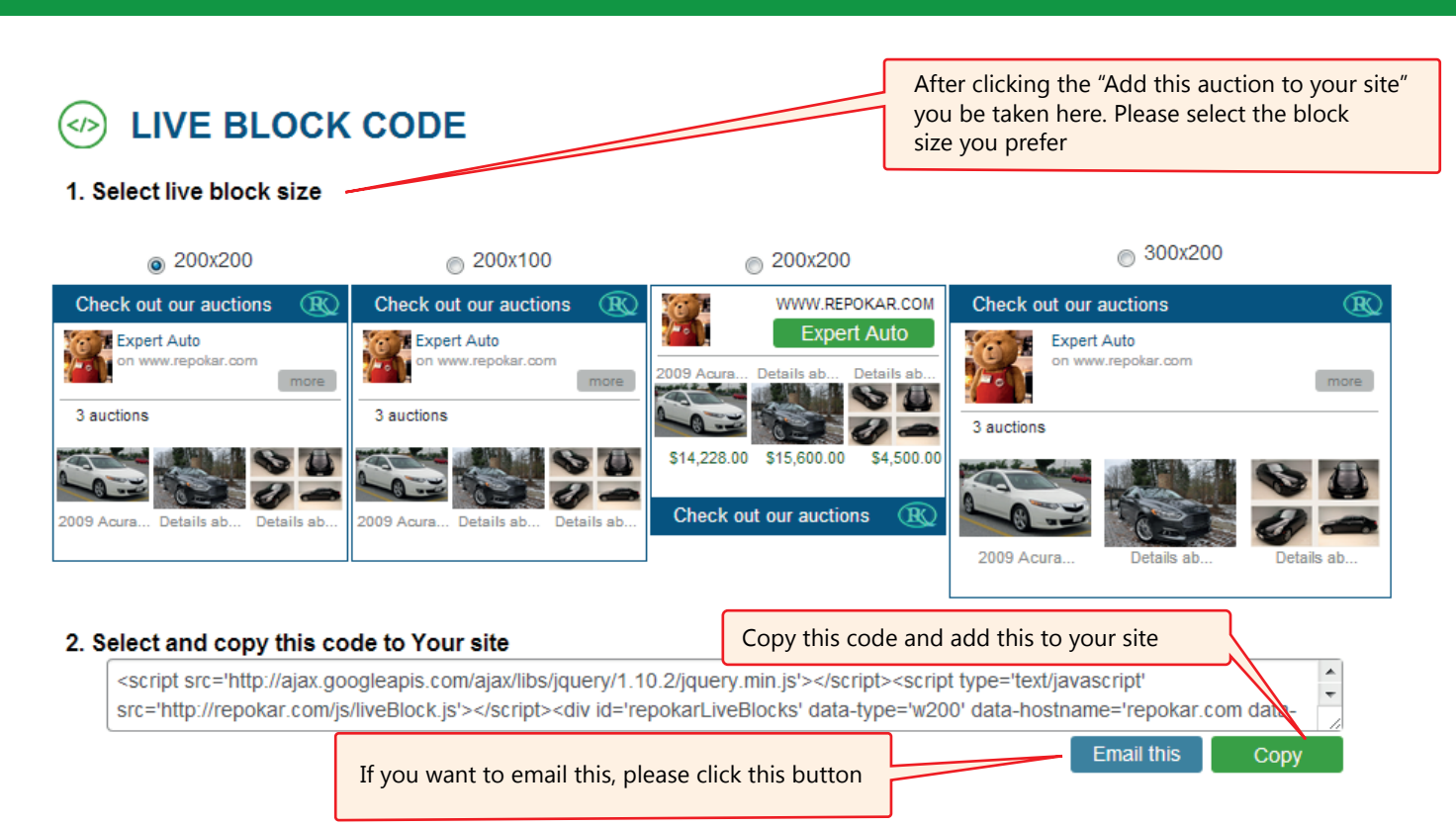

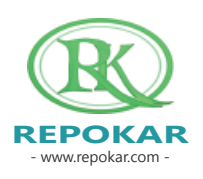

#### **CONGRATULATIONS**

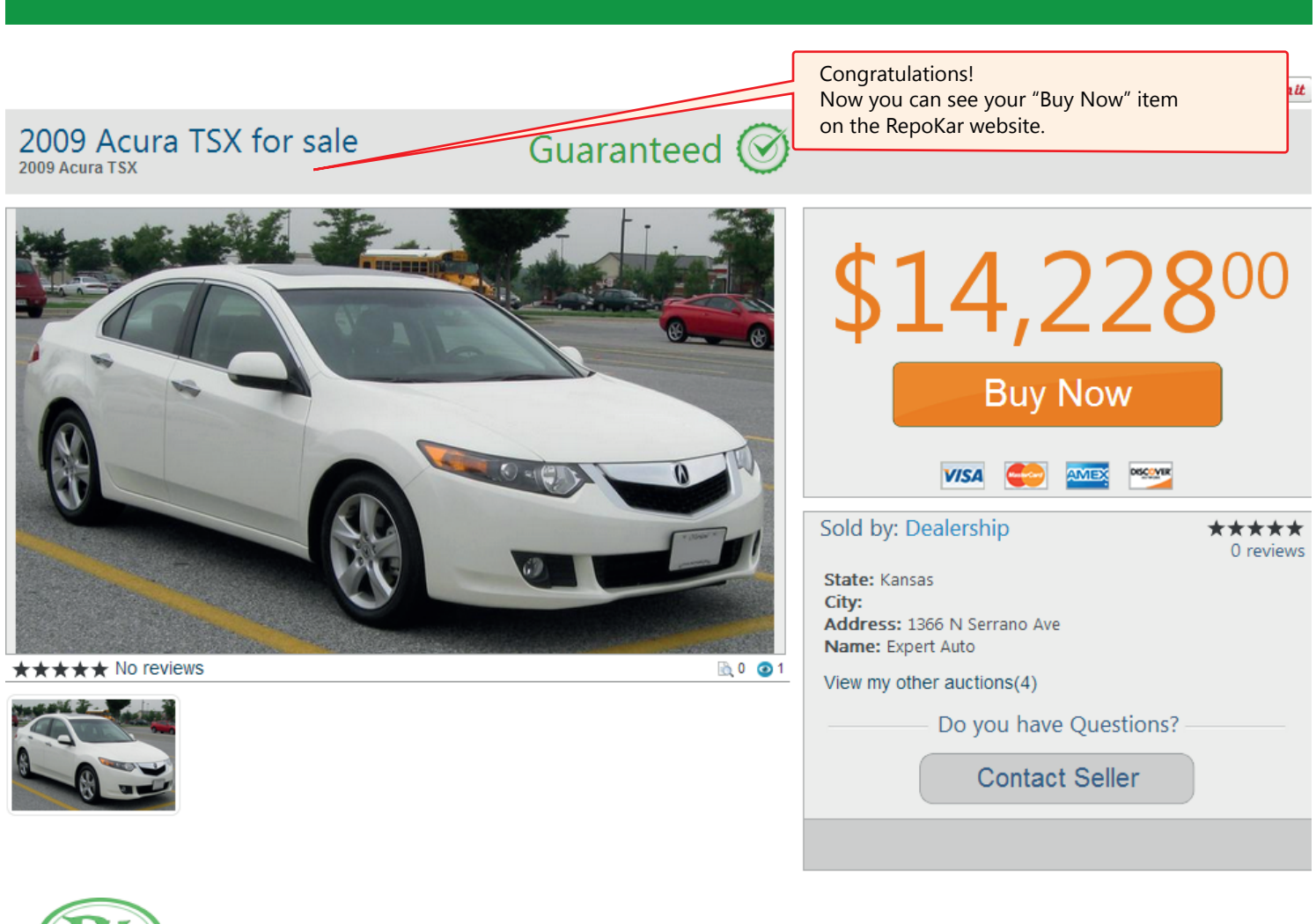

- www.repokar.com - **REPOKAR**

## Good luck selling a new car! We wish you make a successful deal!

Check our other Help Instructions

HOW TO SELL HOW TO BUY HOW TO ADD AN ITEM HOW TO REGISTER HOW TO BUY NOW

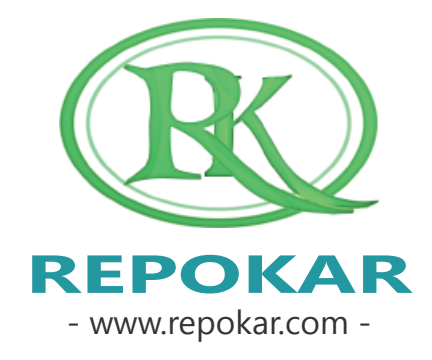

*If you have any questions do not hesitate to contact us at admin@repokar.com.*

*Sincerely Yours The RepoKar Team*

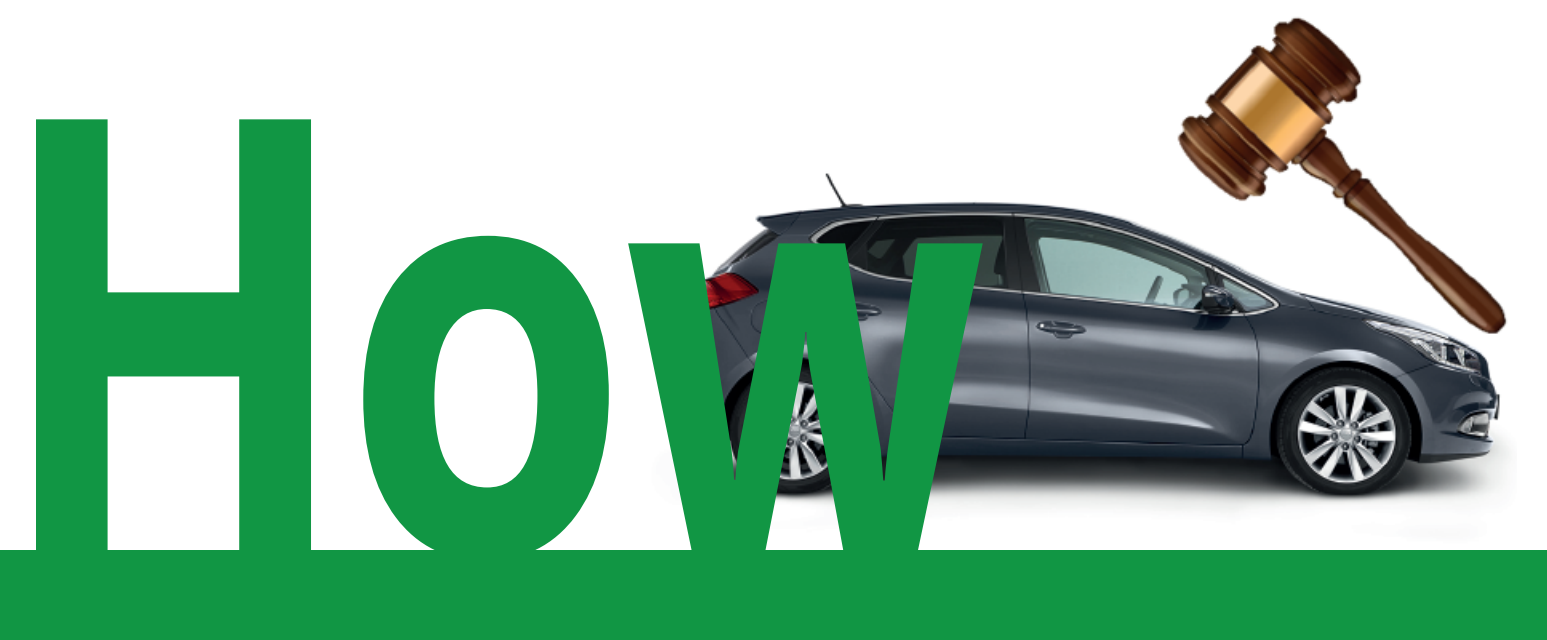

## **add a car as "Buy Now"option?**